# **EE 451 – LAB 5**

 $\mathcal{L}_\mathcal{L} = \{ \mathcal{L}_\mathcal{L} = \{ \mathcal{L}_\mathcal{L} = \{ \mathcal{L}_\mathcal{L} = \{ \mathcal{L}_\mathcal{L} = \{ \mathcal{L}_\mathcal{L} = \{ \mathcal{L}_\mathcal{L} = \{ \mathcal{L}_\mathcal{L} = \{ \mathcal{L}_\mathcal{L} = \{ \mathcal{L}_\mathcal{L} = \{ \mathcal{L}_\mathcal{L} = \{ \mathcal{L}_\mathcal{L} = \{ \mathcal{L}_\mathcal{L} = \{ \mathcal{L}_\mathcal{L} = \{ \mathcal{L}_\mathcal{$ 

### **FIR Filter Design**

In this laboratory you will design FIR filters with different window techniques, and will learn more about the capabilities of the C6713.

#### **Introduction**

Filtering is one of the most useful signal processing operations. DSPs are now available to implement digital filters in real time. A FIR filter operates on discrete-time signals and can be implemented on a DSP such as the TMS320C6x. This process involves the use of an ADC to acquire an external input signal, processing of the samples, and sending the result through a DAC. Filter characteristics such as center frequency, bandwidth, and filter type can be readily implemented and modified.

### **The Prelab**

1. Find the impulse response,  $h[n]$ , of the following lowpass filter,

$$
H(e^{jw}) = \begin{cases} 1 & |w| & \leq w_c \\ 0 & w_c < |w| & \leq \pi \end{cases}
$$

where  $\omega_c = \pi/4$ .

- 2.  $h[n]$  has infinite number of terms. In order to implement the filter you will need to limit the number of terms used. Write a MATLAB code to generate 101 terms of  $h[n]$  for  $n =$ -50,…,50, and plot of the truncated impulse response.
- 3. Store the 101 terms in a text file with the following format:

```
//=========== fir.cof ========= 
// This file is used in the FIR lab 
// Created by Hector Erives 8/2008 
 #define N 101
```

```
float h[N]=\{ 0.0063661977,
     0.0045934506,
        . . . 
};
```
This will be a header file which you will include in your program and compile in the main program.

4. Plot the magnitude of  $H(e^{iw})$  vs. *f* 

5. Change the number of taps and comment on the change in the magnitude of the response of  $H(e^{jw})$ .

 $\mathcal{L}_\mathcal{L} = \{ \mathcal{L}_\mathcal{L} = \{ \mathcal{L}_\mathcal{L} = \{ \mathcal{L}_\mathcal{L} = \{ \mathcal{L}_\mathcal{L} = \{ \mathcal{L}_\mathcal{L} = \{ \mathcal{L}_\mathcal{L} = \{ \mathcal{L}_\mathcal{L} = \{ \mathcal{L}_\mathcal{L} = \{ \mathcal{L}_\mathcal{L} = \{ \mathcal{L}_\mathcal{L} = \{ \mathcal{L}_\mathcal{L} = \{ \mathcal{L}_\mathcal{L} = \{ \mathcal{L}_\mathcal{L} = \{ \mathcal{L}_\mathcal{$ 

6. Up to this point you have used a rectangular. Now, instead of using a rectangular window use a Hamming window. Use a stem plot to plot the new coefficients. Figure 1 shows filter responses with the two windows, and a sampling frequency of  $F_T = 8$  kHz.

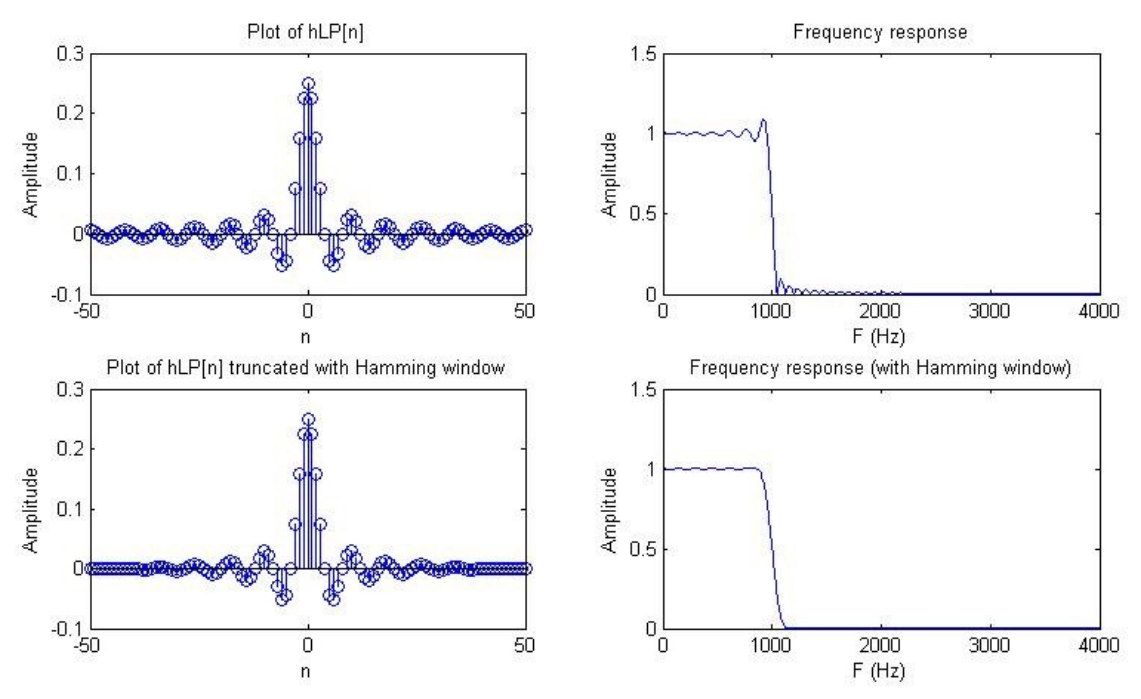

**Figure 1.** Filter responses with two different windows.

# **The Lab**

Create a program that implements and FIR filter using the N coefficients  $h(0)$ ,  $h(1)$ , ..., *h(N-1)* you have generated in the prelab using a rectangular window, and N input samples  $x(n), x(n-1), \ldots, x(n-(N-1))$  uses an ISR to read a signal from LINE IN and output it through the LINE OUT in real-time. Connect the function generator to the LINE IN input and verify that the program can reproduce the signal at the LINE OUT.

- 1 Start CCS and begin a new project. Create and add a configuration file to the project. Select File  $\rightarrow$  New  $\rightarrow$  DSP/BIOS Configuration. We will use a HWI to (i) read a new input sample from the codec, (ii) calculate the filter output, (iii) shift delay line contents, and (iv) output to the codec, as outlined in Figure 1.
- 2 Write some code to implement the following equation in the ISR

$$
y(n) = \sum_{k=0}^{N-1} h(k)x(n-k)
$$

where *h(k)* are the coefficients you have generated using a rectangular window, and *x(n)*

are the data read from the codec. Note: use a circular buffer to store *x(n)*

3 Output the original signal from the left channel on the left channel and the output *y(n)* on the right channel.

 $\mathcal{L}_\mathcal{L} = \{ \mathcal{L}_\mathcal{L} = \{ \mathcal{L}_\mathcal{L} = \{ \mathcal{L}_\mathcal{L} = \{ \mathcal{L}_\mathcal{L} = \{ \mathcal{L}_\mathcal{L} = \{ \mathcal{L}_\mathcal{L} = \{ \mathcal{L}_\mathcal{L} = \{ \mathcal{L}_\mathcal{L} = \{ \mathcal{L}_\mathcal{L} = \{ \mathcal{L}_\mathcal{L} = \{ \mathcal{L}_\mathcal{L} = \{ \mathcal{L}_\mathcal{L} = \{ \mathcal{L}_\mathcal{L} = \{ \mathcal{L}_\mathcal{$ 

- 4 Connect the function generator to the LINE IN and an oscilloscope to LINE OUT. Observe the two channels on the oscilloscope as you vary the frequency on the function generator.
- 5 Measure the frequency response of the filter and compare it to the MATLAB results.
- 6 Now use the coefficients generated using the Hamming window. Measure the frequency response of the filter and compare it to the MATLAB results.
- 7 What is the limitation on the order of the FIR filter?

```
\frac{1}{2} = = = = = = = Lab4.c = = = = = = = = =
\angle\angle This program implement a FIR filter
11
#include "dsk6713.h"
#include "dsk6713_aic23.h"
                                                       // codec support
#include "dsk6713config.h"
#include "fir.cof"
float x[N];
Uint32 fs = DSK6713_AIC23_FREQ_8KHZ;
                                                       // set sampling rate
#define DSK6713_AIC23_INPUT_MIC 0x0015
#define DSK6713 AIC23 INPUT LINE 0x0011
Uint16 inputsource=DSK6713_AIC23_INPUT_LINE;
                                                       // select LINE IN input
void filter(void)
€
  // code to read LINE IN, compute the output of the FIR, and output it to LINE OUT
  return;
γ
void main()// Set up needed to for interrupts
  IRQ_globalDisable();
                                                         //disable interrupts
  DSK6713_init();
                                                         // call BSL to init DSK-EMIF, PLL)
  hAIC23_handle=DSK6713_AIC23_openCodec(0, &config);// handle(pointer) to codec
  DSK671\overline{3}\_AIC23\_setFreq(hAIC2\overline{3}\_handle, fs);\frac{1}{2} set sample rate
  DSK6713_AIC23_rset(hAIC23_handle, 0x0004, inputsource); // choose mic or line in
  MCBSP_config(DSK6713_AIC23_DATAHANDLE, SAIC23CfgData); // interface 32 bits to AIC23
  MCBSP_start(DSK6713_AIC23_DATAHANDLE, MCBSP_XMIT_START | MCBSP_RCV_START | MCBSP_SRGR_START | MCBSP_SRGR_FRAMESYNC, 220); //start data channel
  CODECEventId=MCBSP_getXmtEventId(DSK6713_AIC23_codecdatahandle);//McBSP1 Xmit
                                                        \frac{1}{\sqrt{2}} McBSP1 Xmit to INT11
  IRQ_map(CODECEventId, 11);
  IRQ_reset(CODECEventId);
  IRQ_globalEnable();
                                                        //globally enable interrupts
  IRQ_nmiEnable();
                                                        //enable NMI interrupt
  IRQ_enable(CODECEventId);
                                                        //enable CODEC eventXmit INT11
  MCBSP_write(DSK6713_AIC23_DATAHANDLE,0);
                                                        //start McBSP interrupt outputting a sample
```
}

**Figure 1.** Program template for Lab4.